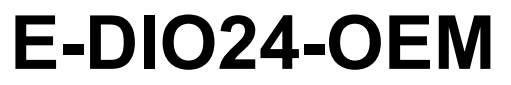

Ethernet-based Digital I/O

# **User's Guide**

November 2021. Rev 2 © Measurement Computing Corporation

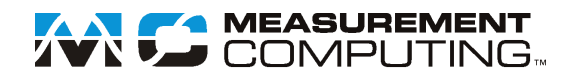

#### **Trademark and Copyright Information**

Measurement Computing Corporation, InstaCal, Universal Library, and the Measurement Computing logo are either trademarks or registered trademarks of Measurement Computing Corporation. Refer to the Copyrights & Trademarks section o[n mccdaq.com/legal](http://www.mccdaq.com/legal.aspx) for more information about Measurement Computing trademarks. Other product and company names mentioned herein are trademarks or trade names of their respective companies.

© 2021 Measurement Computing Corporation. All rights reserved. No part of this publication may be reproduced, stored in a retrieval system, or transmitted, in any form by any means, electronic, mechanical, by photocopying, recording, or otherwise without the prior written permission of Measurement Computing Corporation.

#### **Notice**

Measurement Computing Corporation does not authorize any Measurement Computing Corporation product for use in life support systems and/or devices without prior written consent from Measurement Computing Corporation. Life support devices/systems are devices or systems that, a) are intended for surgical implantation into the body, or b) support or sustain life and whose failure to perform can be reasonably expected to result in injury. Measurement Computing Corporation products are not designed with the components required and are not subject to the testing required to ensure a level of reliability suitable for the treatment and diagnosis of people.

# **Table of Contents**

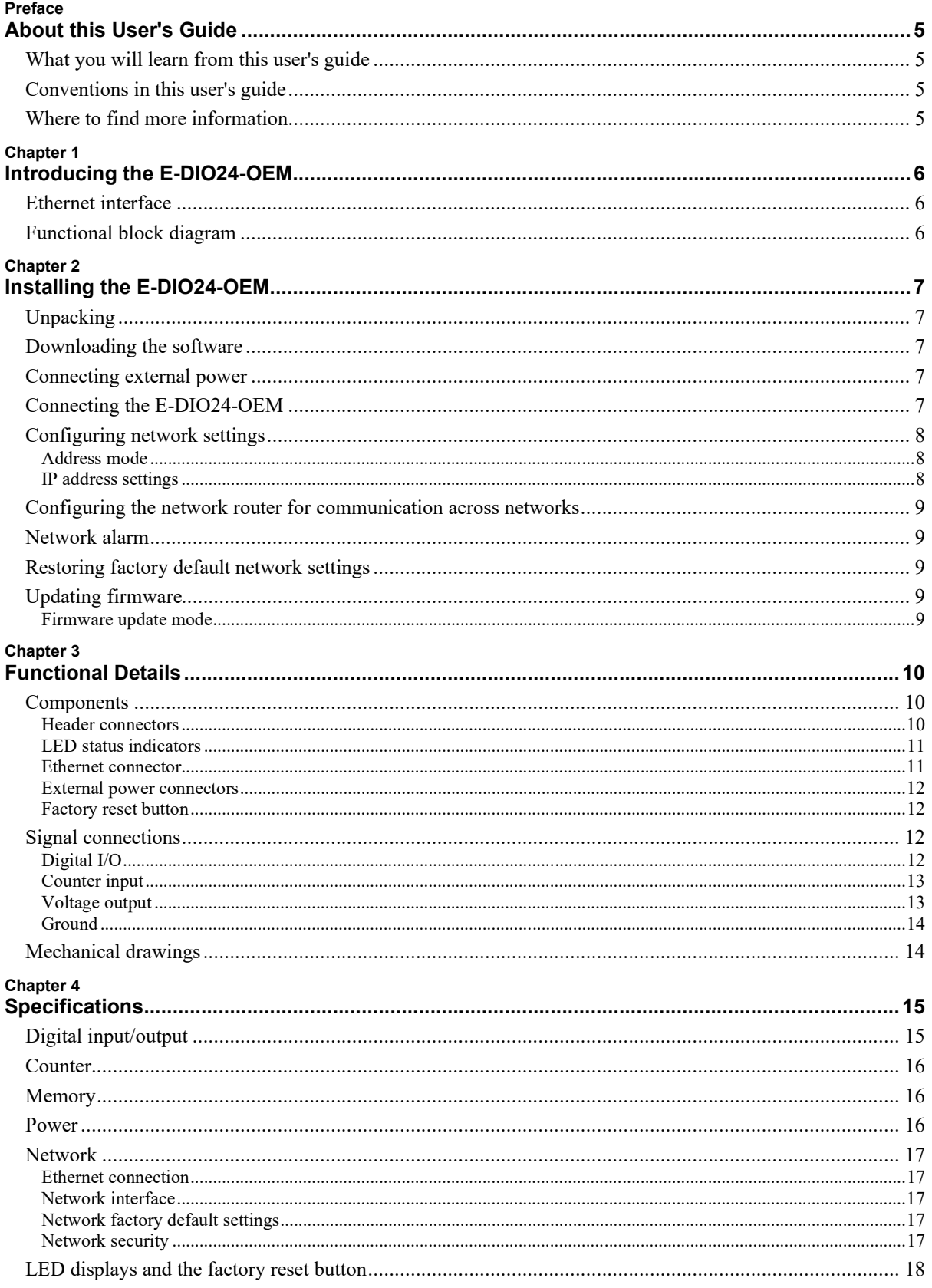

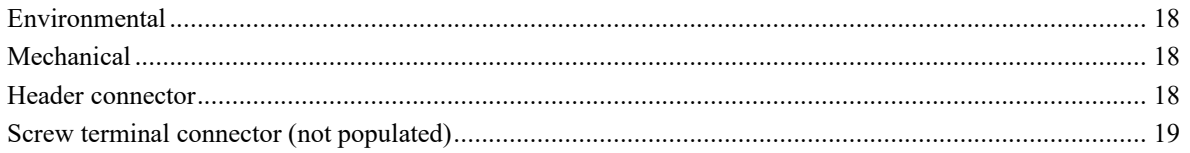

# **About this User's Guide**

### **What you will learn from this user's guide**

This user's guide describes the Measurement Computing E-DIO24-OEM data acquisition device and lists device specifications.

### **Conventions in this user's guide**

#### **For more information** Text presented in a box signifies additional information and helpful hints related to the subject matter you are reading. **Caution!** Shaded caution statements present information to help you avoid injuring yourself and others, damaging your hardware, or losing your data.

**bold** text **Bold** text is used for the names of objects on a screen, such as buttons, text boxes, and check boxes.

*italic* text *Italic* text is used for the names of manuals and help topic titles, and to emphasize a word or phrase.

### **Where to find more information**

Additional information about E-DIO24-OEM hardware is available on our website a[t www.mccdaq.com.](http://www.mccdaq.com/) You can also contact Measurement Computing Corporation with specific questions.

- Knowledgebase: [kb.mccdaq.com](http://kb.mccdaq.com/)
- Tech support form: www.mccdaq.com/support/support form.aspx
- Email: [techsupport@mccdaq.com](mailto:techsupport@mccdaq.com)
- **Phone: 508-946-5100 and follow the instructions for reaching Tech Support**

For international customers, contact your local distributor. Refer to the International Distributors section on our website at [www.mccdaq.com/International.](http://www.mccdaq.com/International)

# **Introducing the E-DIO24-OEM**

The E-DIO24-OEM is an Ethernet based digital I/O data acquisition device that is compatible with TCP (IPv4 only) and UDP network protocols. The E-DIO24-OEM provides the following features:

- 24 individually configurable digital I/O bits
- $\pm$ 24 mA drive capability
- Software-paced transfer rates up to 5 kHz (typical throughput on a local network)
- One 32-bit event counter (shared with a DIO pin)
- Remote network access, configuration, and alarm
- Header connectors for field wiring connections
- Functionally equivalent to USB-DIO24 Series and USB-1024 Series hardware.

The E-DIO24-OEM requires a 5 VDC external power supply (available separately).

### **Ethernet interface**

The E-DIO24-OEM has one built-in 10/100 BASE-T auto-negotiation, high-speed communication port. You can remotely access and configure your E-DIO24-OEM from anywhere on the network. Only one computer can control the E-DIO24-OEM at one time. The networking protocols are TCP and UDP.

A unique *media access control* (MAC) address is assigned to each device at the factory. You configure the Ethernet connection settings through software. A network name in the format  $E-DIO24-xxxxxxx$ , is assigned to the device, where xxxxxx represents the lower six characters of the device MAC address.

### **Functional block diagram**

E-DIO24-OEM functions are illustrated in the block diagram shown here.

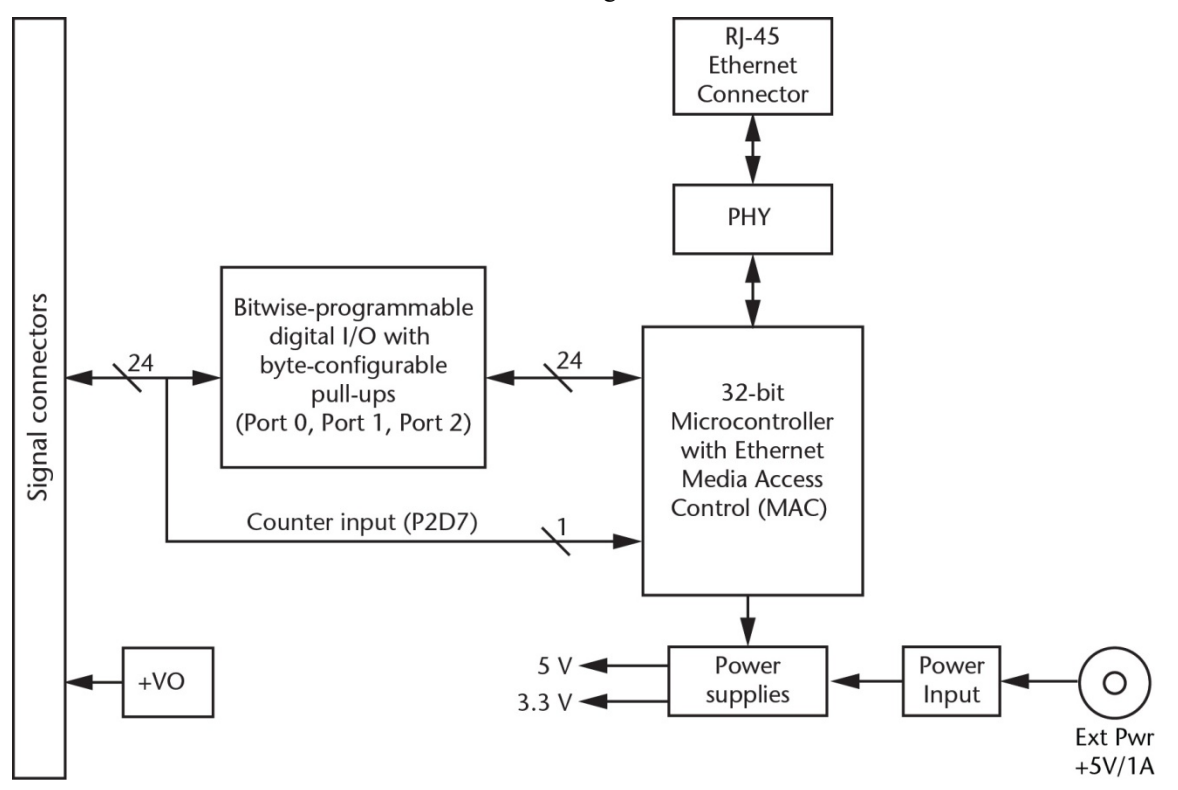

Figure 1. Functional block diagram

# **Installing the E-DIO24-OEM**

### **Unpacking**

As with any electronic device, you should take care while handling to avoid damage from static electricity. Before removing the device from its packaging, ground yourself using a wrist strap or by simply touching the computer chassis or other grounded object to eliminate any stored static charge.

Contact us immediately if any components are missing or damaged.

### **Downloading the software**

Refer to the E-DIO24-OEM product page on the on the Measurement Computing website for information about the supported software you can download.

#### **Install the software before you install the hardware**

The driver needed to run the device is installed when you install the software. Therefore, you need to install the software package you plan to use before you install the hardware.

### **Connecting external power**

E-DIO24-OEM operation requires a 5 volt power supply. External power can be connected to either the barrel connector (**J4**) or 2-pin terminal block (**W1**).

#### **Connect a 5 VDC supply to either connector J4 or W1**

Do not attempt to apply power to both external power connectors simultaneously.

A 5 volt, 1 amp external power adapter (PS-5V1AEPS) is available as a separate purchase for connection to **J4**.

The **Power** LED turns on when 5 V power is supplied. If the voltage supply is less than 4.2 V or more than 5.6 V, the **POWER** LED does not turn on. Refer to [Figure 2](#page-9-0) on page 10 for the location of the **Power** LED.

### **Connecting the E-DIO24-OEM**

The E-DIO24-OEM requires a TCP and UDP connection to a network or computer.

Using the Ethernet cable provided, connect the E-DIO24-OEM to a 10Base-T- or 100Base-TX compatible Ethernet port, hub, or switch. When connecting the E-DIO24-OEM for the first time, make sure that you connect to a local network with DHCP enabled. If you are unsure whether you have access to a local network or that DHCP is enabled on that network, you should connect directly to a Windows PC.

It may take a minute or two for the network DHCP server to detect the device and assign an address. The green **Link/activity** LED on the lower left of the Ethernet connector turns on when a valid Ethernet link is established, and blinks when network activity is detected.

Once the E-DIO24-OEM is physically connected to the local network or PC, you can run the software (InstaCal for example) to establish a connection. If a connection cannot be established, make sure the device is using the default configuration by following the instructions in th[e Restoring factory default network settings](#page-8-0) on page 9.

Once a connection is established and you can communicate with the device, you can change the configuration for other network scenarios.

### **Configuring network settings**

The following E-DIO24-OEM network settings are software-selectable. One user at a time can connect to the device and configure network options. The default settings are recommended for typical local networks.

#### **Address mode**

The address mode settings determine whether default IP parameters (IPv4 address, subnet mask, and gateway) are assigned to the E-DIO24-OEM, or whether an auto-addressing method is used to assign these parameters.

#### **DHCP or Link-Local enabled (default)**

If connected to a network with a DHCP server, the service automatically assigns IP addresses to the E-DIO24- OEM. If the connected network does not have a DHCP server, the address stored in the default IP address is assigned.

If the E-DIO24-OEM is directly connected to a Windows PC or other host that supports link-local addressing, a link-local address is assigned. A link-local address is valid only for communications between the E-DIO24- OEM and the PC to which it is connected.

#### **DHCP Only**

This setting enables configuration by a DHCP server, if one is available. The E-DIO24-OEM is assigned an IP address shortly after it is powered up and attached to the network.

#### **Link-local Only**

The E-DIO24-OEM is assigned a link-local IP address by the Windows PC or other host that supports link-local addressing to which it is connected. A link-local address is valid only for communications between the E-DIO24-OEM and the PC to which it is connected.

#### **Static**

The default **IPv4 Address** is manually configured on the E-DIO24-OEM.

#### **IP address settings**

The default settings of the following IP address are assigned to the E-DIO24-OEM when automatic addressing is either disabled or not available (DHCP or link-local, for example):

- **IPv4 address** The IP address stored on the device. The default IPv4 address is 192.168.0.101.
- **Subnet mask** The subnet mask stored on the device. The subnet mask determines the number of bits of the IP address that is used for the host portion of the address vs. the number of bits used for the network portion. The default subnet mask is 255.255.255.000.
- **Gateway** The gateway IP address stored on the device. The gateway address of the device bridges subnets within a network. The default gateway is 192.168.0.1.

#### **Connection code**

The connection code is number between 0 (default) and 999999999. Change this number from its default to prevent other users from connecting to and configuring the device. When the code is set to a value other than 0, the device remains visible to other users on the network, but connection by another user is not allowed.

### **Configuring the network router for communication across networks**

To communicate with the E-DIO24-OEM from a computer connected to a different network – such as over the Internet – you must change the network configuration of the network router.

**Caution!** This procedure should only be performed by a network administrator or computer professional. Incorrect settings can significantly disrupt a network.

Complete the following steps to configure the network router for communication across networks. In this procedure, the E-DIO24-OEM is installed on the *host* LAN, and the computer is installed on the *client* LAN.

1. Connect the E-DIO24-OEM to a local network and determine its IP address.

If the address was assigned by DHCP, we recommend that you change it to a static address: set the default address to the address assigned and set the device network configuration to a static value.

- 2. Configure the firewall/router to forward incoming traffic to the following ports to the IP address assigned to the device:
	- o UDP:54211 (discovery)
	- o TCP:54211 (commands)
- 3. On the computer connected to the client LAN, enter the WAN address of the host router, and specify the ports that were forwarded to connect to the remote E-DIO24-OEM.

You can select a different port if the port above is not available on your router; however make sure that the same port is configured for both UDP and TCP.

### **Network alarm**

You can configure a digital output bit to change state when a host is connected to or disconnected from the E-DIO24-OEM. All alarm settings are selectable with software.

### <span id="page-8-0"></span>**Restoring factory default network settings**

The reset button is used to restore the factory default network settings. The location of this button is shown in [Figure 2](#page-9-0) [on page 10.](#page-9-0)

To reset network configuration settings to factory default values, press and hold the **Factory reset** button for at least four seconds until both the **Power** and **Activity** LEDs blink. When you release the button, the device starts up with the network settings restored to factory default values. If you release the button before the two LEDs blink, the settings are not affected and the device starts up normally. If InstaCal is open when default settings are restored, click the **Refresh Boards** toolbar button to reflect the changes.

### **Updating firmware**

The E-DIO24-OEM firmware can be updated in the field if required. Firmware available for download is posted a[t www.mccdaq.com/firmware.aspx.](http://www.mccdaq.com/firmware.aspx) MCC recommends that you check this page periodically to see if an update to your device firmware is available.

#### **Firmware update mode**

If a firmware update fails, you can force the device into firmware update mode and use InstaCal to recover from the failure.

To put the device into firmware update mode, press and hold the device reset button and apply power. The device LEDs will continuously blink. InstaCal will detect a device in this mode as a bootloader device. Run InstaCal and download the firmware. After downloading the firmware, refresh the device list and add the device to InstaCal again.

# **Functional Details**

### **Components**

The E-DIO24-OEM has the following components, as shown in [Figure 2:](#page-9-0)

- **Header connectors**
- LED status indicators
- Ethernet connector
- **External power connectors**
- **Factory reset button**

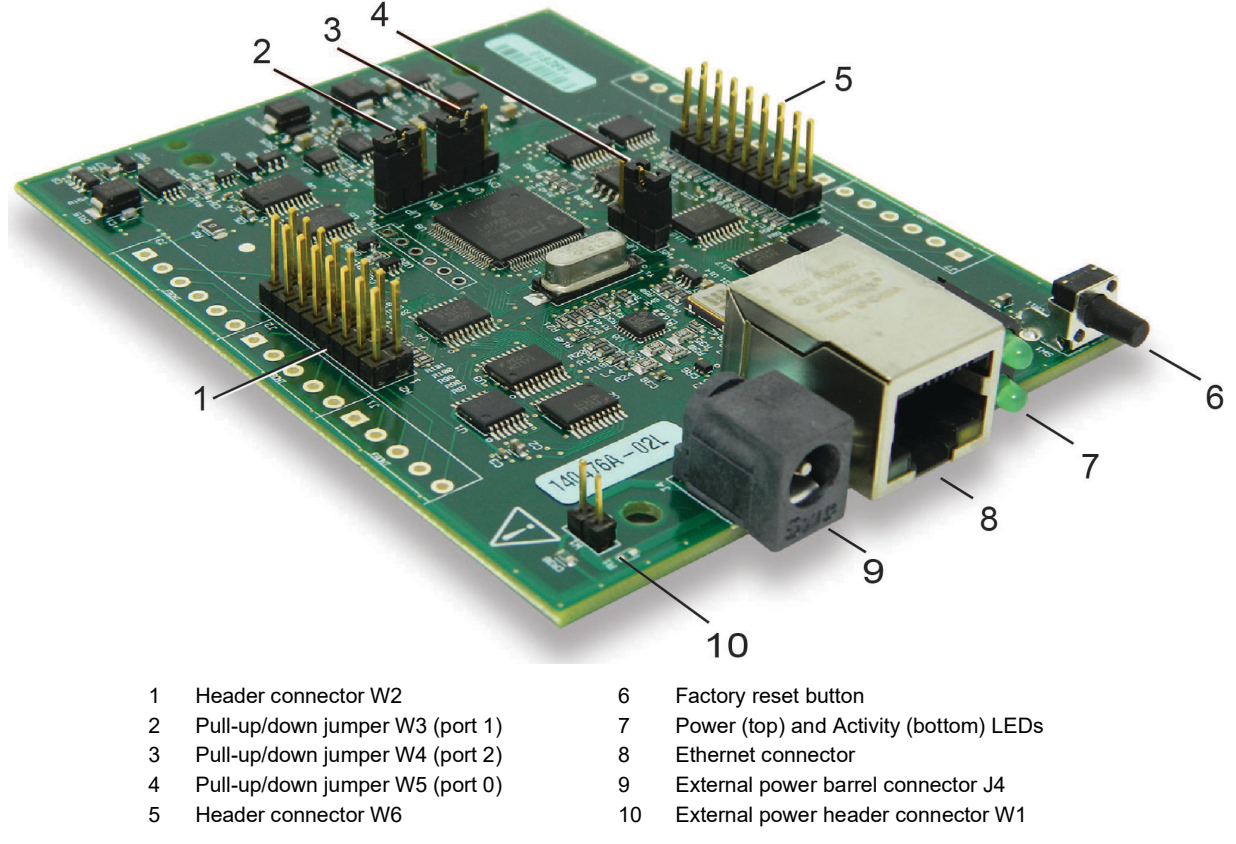

Figure 2. E-DIO24-OEM components

#### <span id="page-9-0"></span>**Header connectors**

The E-DIO24-OEM header connectors are labeled **W2** and **W6** and provide the following connections:

- 24 digital I/O connections (**P0D0** to **P2D7**)
- One counter input (access with **P2D7**)
- One voltage power output (**+VO**)
- Ground (**GND**) connections

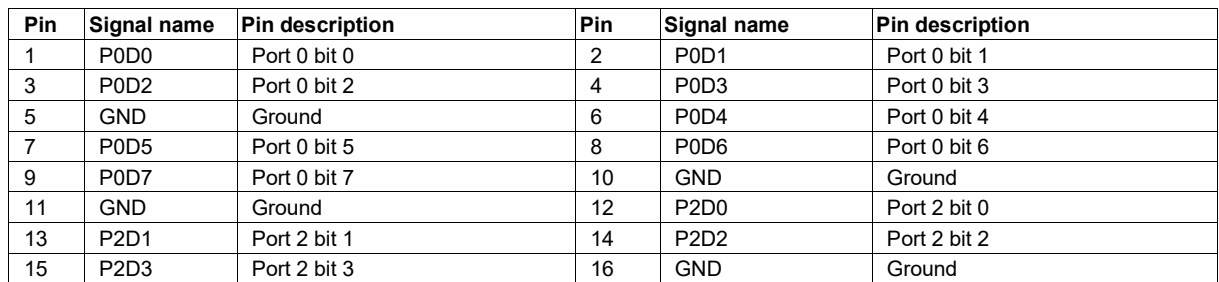

#### W6 pinout

#### W2 pinout

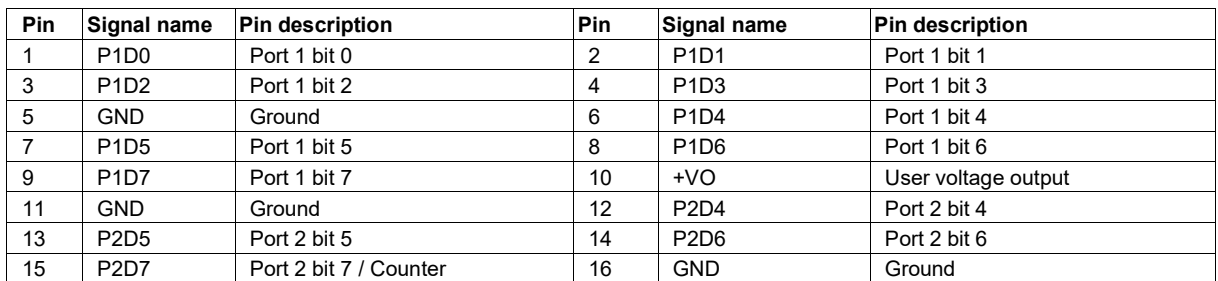

The signal location of each pinout is shown in [Figure 3.](#page-10-0)

|  |  |  |  | $2$ 0 0 0 0 0 0 0 0 16 |  |
|--|--|--|--|------------------------|--|
|  |  |  |  |                        |  |

Figure 3. Header connector pinout, typical

#### <span id="page-10-0"></span>**LED status indicators**

The E-DIO24-OEM has two LED indicators that indicate the status of power and host communications. The LEDs are stacked one above the other:

**The Power** LED (top) is on when external power between 4.2 V to 5.6 V is supplied.

This LED is off when the external power supply is not connected, or the input power is outside of the 4.2 V to 5.6 V voltage range of the external supply, causing a power fault.

The E-DIO24-OEM has an onboard voltage supervisory circuit that monitors the 5 V external power supply.

The **Activity** LED (bottom) is on when a valid host connection is detected.

This LED blinks when a command is received.

Both Power and Activity LEDs blink once when factory default settings are restored. Refer to Restoring factory [default network settings](#page-8-0) [on page 9](#page-8-0) for more information.

#### **Ethernet connector**

The E-DIO24-OEM has one 10/100 BASE-T, auto-negotiation, high-speed communication port. The port connector is an RJ-45, eight-position type that accepts CAT-5 shielded or unshielded twisted pair cable. The maximum communication distance without using a repeater is 100 meters (328 feet). You can send your data 100 meters at data speeds of up to 100 Mbps using only one Ethernet cable connected to the network.

#### **Ethernet connector LEDS**

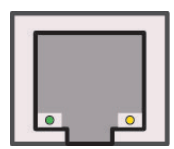

The green **Link/activity** LED on the left of the connector is on when a valid Ethernet link is established, and blinks when network activity is detected.

The yellow **Speed** LED on the right of the connector is on when the transmission speed is 100 Mbps, and off when the transmission speed is 10 Mbps or no Ethernet link is established.

#### **External power connectors**

The E-DIO24-OEM requires 5 VDC external power. The board provides two options to connect external power:

- 2-pin terminal block header connector **W1**; pin 1 is the positive input.
- Barrel connector **J4**

Measurement Computing offers an optional 5 volt AC adapter (PS-5V1AEPS) for connection to J4.

#### **Connect a 5 VDC supply to either connector W1 or J4**

Do not attempt to apply power to both external power connectors simultaneously.

#### **Factory reset button**

Use the factory reset button to restore network configuration settings to the factory default values. Refer to [Restoring factory default network settings](#page-8-0) [on page 9](#page-8-0) for instructions.

The reset button can also used to put the device into firmware update mode to recover if a firmware update fails. Refer to the Universal Library software help topic for details.

### **Signal connections**

### **Digital I/O**

The E-DIO24-OEM has 24 DIO lines configured as three 8-bit ports – port 0, port 1, and port 2. Each bit is individually configurable for input or output. The digital I/O transfer rate is 5 kHz, maximum for softwarepaced operation on a local network.

You can specify a digital bit configured for output as a network alarm and change state when an Ethernet connection with a host is established or lost. All alarm settings are selectable with software.

The digital I/O terminals can detect the state of any TTL-level input signal with CMOS output. Refer to the schematic shown in [Figure 4.](#page-11-0)

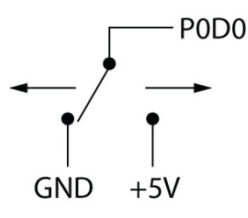

Figure 4. Schematic showing switch detection by digital channel P0D0

<span id="page-11-0"></span>If you set the switch to the +5 V input, the digital bit reads *TRUE* (1). If you move the switch to GND, the bit reads *FALSE* (0).

#### **Hardware compatibility**

The E-DIO24-OEM is functionally equivalent to USB-DIO24 Series and USB-1024 Series hardware. Software programs written for those hardware devices can be run with the E-DIO24-OEM.

#### **Pull-up/down configuration**

All DIO lines are pulled high by default to 5 V through 47 kΩ resistors via jumpers **W3, W4, and W5** (see [Figure 5](#page-12-0) [below\)](#page-12-0). Each jumper configures a digital port for pull-up or pull-down.

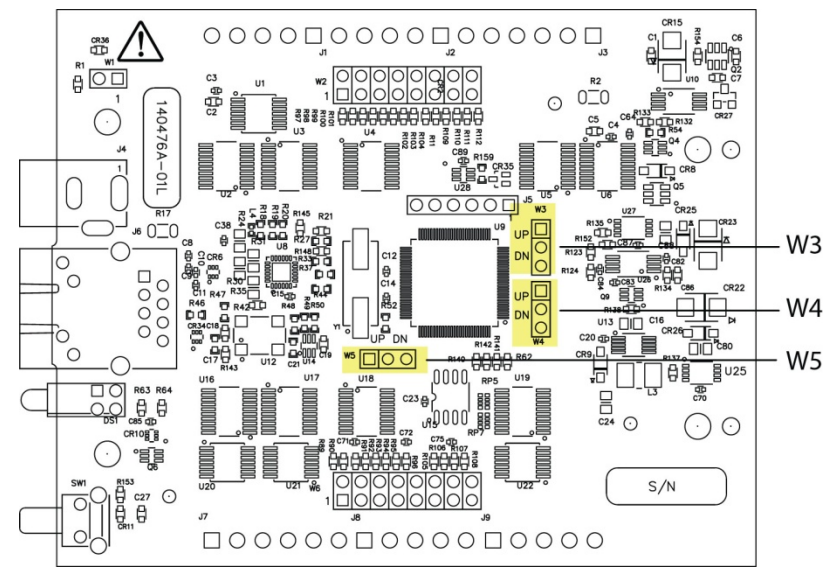

Figure 5. W3 jumper location

<span id="page-12-0"></span>The pull-up/down voltage is common to all 47 k $\Omega$  resistors. Each jumper is configured by default for pull-up. [Figure 6](#page-12-1) [below](#page-12-1) shows the jumper configured for pull-up and pull-down.

**Caution!** The discharge of static electricity can damage some electronic components. Before touching the board, ground yourself using a wrist strap or touch the computer chassis or other grounded object to eliminate any stored static charge.

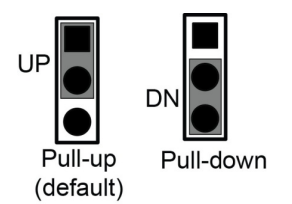

Figure 6. Pull-up/down jumper configurations, typical

#### <span id="page-12-1"></span>**For more information about digital signal connections**

For general information about digital signal connections and digital I/O techniques, refer to the *Guide to DAQ Signal Connections* (available on our web site at [www.mccdaq.com/pdfs/DAQ-Signal-Connections.pdf\)](http://www.mccdaq.com/pdfs/DAQ-Signal-Connections.pdf).

#### **Counter input**

The 32-bit event counter is accessed with digital port 2 bit 7 (P2D7). This pin accepts a frequency input up to 10 MHz. The internal counter increments when the TTL levels transition from low to high.

#### **Voltage output**

The **+VO** terminal can output up to 10 mA maximum. You can use this terminal to supply power to external devices or circuitry.

**Caution!** The **+VO** terminal is an output. Do not connect to an external power supply or you may damage the device and possibly the computer.

### **Ground**

The ground (**GND**) terminals provide a common ground for the digital I/O, counter input, and power output terminal.

### **Mechanical drawings**

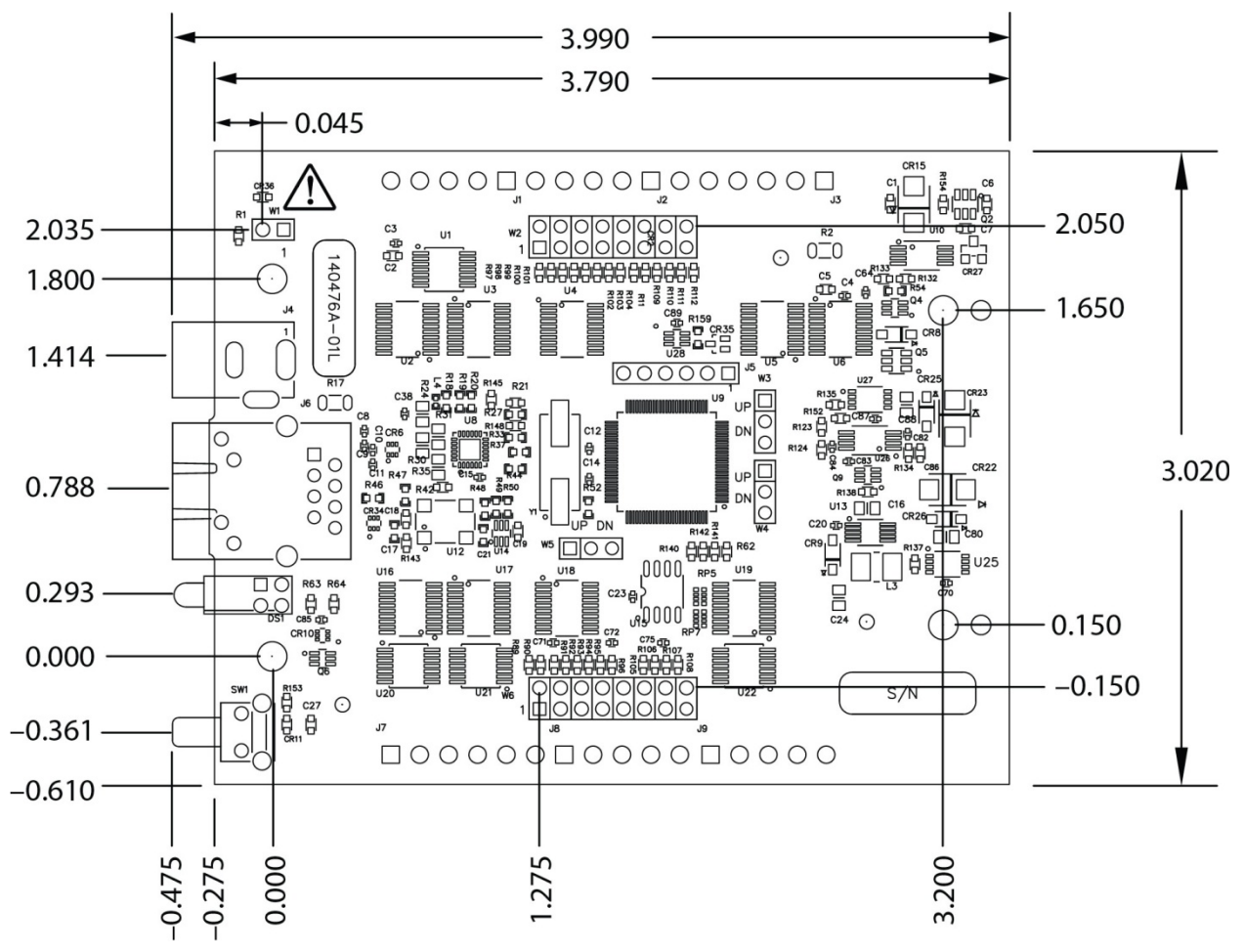

Figure 7. E-DIO24-OEM device circuit board dimensions

# **Specifications**

**All specifications are subject to change without notice. Typical for 25 °C unless otherwise specified. Specifications in** *italic* **text are guaranteed by design.**

### **Digital input/output**

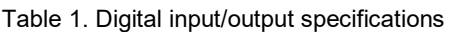

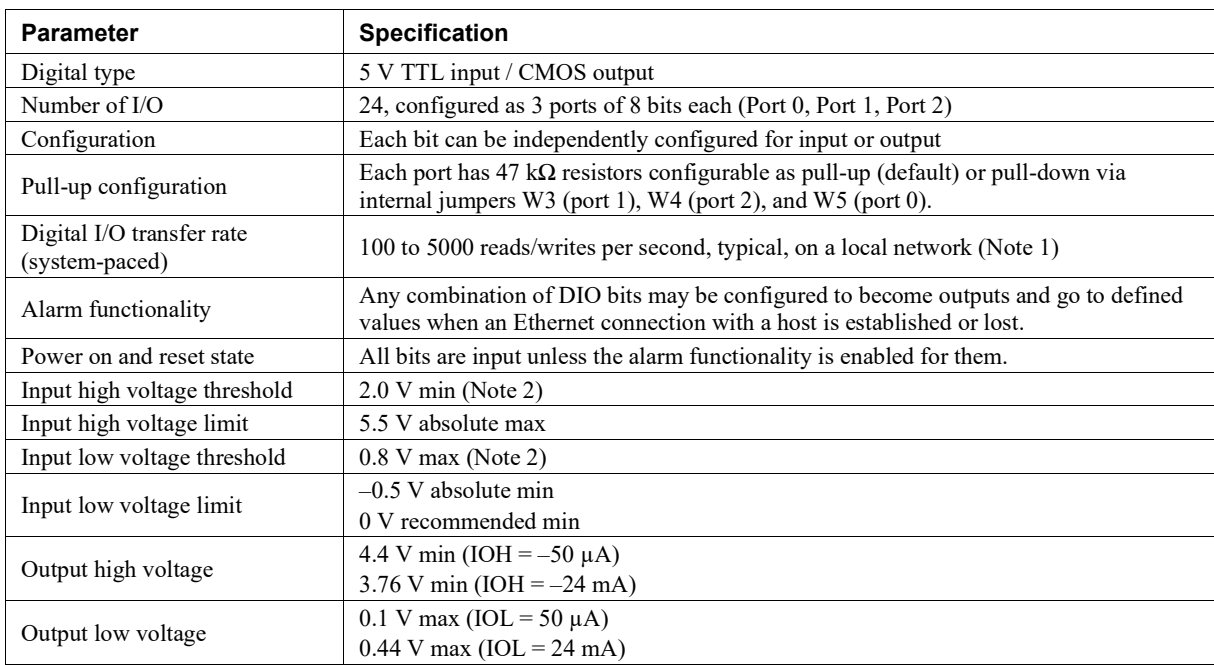

**Note 1:** This is the typical throughput when the device and host are both connected by Ethernet to the same local network. Throughput can vary significantly, and typical throughput is not guaranteed, if a wireless connection is involved or data is sent over the internet.

**Note 2:** The digital input thresholds (P2D7 only) and counter input thresholds are different due to different buffer types.

### **Counter**

| <b>Parameter</b>             | <b>Specification</b>                                             |
|------------------------------|------------------------------------------------------------------|
| Pin name                     | P2D7 (shared with digital I/O)                                   |
| Counter type                 | Event counter                                                    |
| Number of channels           |                                                                  |
| Input type                   | Schmitt trigger; uses port 2 digital I/O pull-up/down selection. |
| Resolution                   | 32 bits                                                          |
| Schmitt trigger hysteresis   | $1.01 V$ typ                                                     |
|                              | $0.6 V$ min                                                      |
|                              | $1.5~\mathrm{V}$ max                                             |
| Input high voltage threshold | 2.43 V typ (Note 3)                                              |
|                              | 1.9 V min                                                        |
|                              | $3.1 V$ max                                                      |
| Input high voltage limit     | 5.5 V absolute max                                               |
| Input low voltage threshold  | 1.42 V typ (Note 3)                                              |
|                              | 1.0 V min                                                        |
|                              | $2.0 V$ max                                                      |
| Input low voltage limit      | $-0.5$ V absolute min                                            |
|                              | 0 V recommended min                                              |
| Input frequency              | 10 MHz max                                                       |
| High pulse width             | $50$ ns min                                                      |
| Low pulse width              | $50$ ns min                                                      |

Table 2. Counter specifications

**Note 3:** The digital input thresholds (P2D7 only) and counter thresholds are different due to different buffer types.

### **Memory**

Table 3. Memory specifications

| Parameter           | <b>Specification</b>                                       |
|---------------------|------------------------------------------------------------|
| Non-volatile memory | 4,096 bytes (272 bytes for settings, 3,824 bytes for user) |

### **Power**

Table 4. Power specifications

| <b>Parameter</b>          | Condition              | <b>Specification</b>                                                  |
|---------------------------|------------------------|-----------------------------------------------------------------------|
| External power supply     |                        | 5 V $\pm$ 5% required<br>5 V, 1 A supply recommended (PS-5V1AEPS)     |
| Supply current            | Quiescent current      | 160 mA typical (Note 4)<br>840 mA max, including all external loading |
| User output voltage range | Available at $+VO$ pin | 4.40 V min to 5.25 V max; assumes recommended AC<br>adapter is used   |
| User output current       | Available at $+VO$ pin | $10 \text{ mA max}$                                                   |

**Note 4:** This is the total quiescent current requirement for the device that includes the LEDs. This value does not include any potential loading of the digital I/O bits or +VO pin.

### **Network**

### **Ethernet connection**

Table 5. Ethernet connection specifications

| <b>Parameter</b>      | <b>Specification</b>         |  |
|-----------------------|------------------------------|--|
|                       | $100$ Base-TX                |  |
| Ethernet type         | $10$ Base-T                  |  |
| Communication rates   | 10/100 Mbps, auto-negotiated |  |
| Connector             | $RJ-45$ , $8$ position       |  |
| Cable length          | 100 meters (328 feet) max    |  |
| Additional parameters | HP Auto-MDIX support         |  |

#### **Network interface**

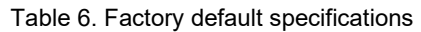

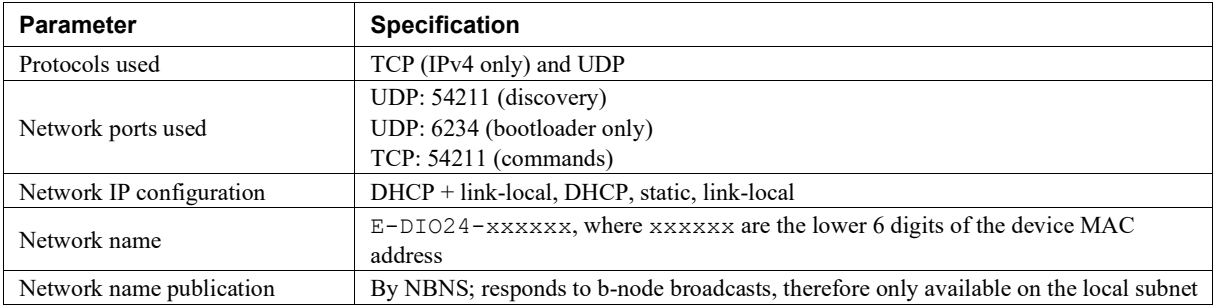

### **Network factory default settings**

Table 7. Factory default specifications

| <b>Parameter</b>             | <b>Specification</b>         |
|------------------------------|------------------------------|
| Factory default IP address   | 192.168.0.101                |
| Factory default subnet mask  | 255.255.255.0                |
| Factory default Gateway      | 192.168.0.1                  |
| Factory default DHCP setting | $DHCP + link$ -local enabled |

### **Network security**

Table 8. Factory default specifications

| Parameter                     | <b>Specification</b>                                                                                                    |
|-------------------------------|----------------------------------------------------------------------------------------------------|
| Security implementation       | TCP sockets are not opened unless application sends the correct PIN connection<br>code; stored in non-volatile memory; may be changed by user; default value is 0000 |
| Number of concurrent sessions |                                                                                                    |
| <b>Vulnerabilities</b>        | TCP Sequence Number Approximation Vulnerability                                                                                                    |

### **LED displays and the factory reset button**

Table 9. LED and button configurations

| <b>Parameter</b>        | <b>Specification</b>                                                                                                    |  |
|-------------------------|----------------------------------------------------------------------------------------------------|--|
|                         | 4.2 V < V <sub>ext</sub> < 5.6 V: On                                                                                                    |  |
| Power LED (top)         | $V_{ext}$ < 4.2 V, $V_{ext}$ > 5.6 V: Off (power fault)                                                                                                    |  |
|                         | Both LEDs blinking continuously: In firmware update mode                                                                                                    |  |
|                         | On when there is a valid host connection.                                                                                                    |  |
| Activity LED (bottom)   | Blinks when a command is received.                                                                                                    |  |
|                         | Both LEDs blinking continuously: In firmware update mode.                                                                                                    |  |
| Ethernet connector LEDS | <b>•</b> Left (green) – Link/activity indicator: on when there is a valid Ethernet link, and<br>blinks when network activity is detected.                                                                                                    |  |
|                         | Right (yellow) – Speed indicator: on for 100 Mbps, off for 10 Mbps or no link.                                                                                                    |  |
| Factory reset button    | Resets network and alarm configuration settings to factory default values.<br>Press and hold for 4 seconds. The Power and Activity LEDs will both blink twice<br>and turn off to indicate that network settings have been restored to default values.<br>Release the button to allow the device to reset and use the default settings.<br>If the reset button is released before the two LEDs blink, settings are not affected.<br>• Holding the reset button at power on forces the device into firmware update mode<br>in case of a failed firmware update. In this mode, both LEDs blink together<br>constantly. The device may be returned to normal operation by cycling the power. |  |

### **Environmental**

Table 10. Environmental specifications

| Parameter                   | <b>Specification</b>                 |
|-----------------------------|--------------------------------------|
| Operating temperature range | $0^{\circ}$ C to 55 $^{\circ}$ C max |
| Storage temperature range   | $-40$ °C to 85 °C max                |
| Humidity                    | $0\%$ to 90% non-condensing max      |

### **Mechanical**

Table 11. Mechanical specifications

| Parameter                          | <b>Specification</b>                                                            |
|------------------------------------|---------------------------------------------------------------------------------|
| Dimensions $(L \times W \times H)$ | $101.35 \times 76.71 \times 14.61$ mm $(3.99 \times 3.02 \times 0.575$ in.) max |

### **Header connector**

Table 12. Header connector specifications

| <b>Parameter</b>     | <b>Specification</b>                                                                                                    |
|----------------------|----------------------------------------------------------------------------------------------------|
| I/O connector type   | Two $2 \times 8$ pin 0.1 in. pitch headers labeled W2 and W6                                                                                                    |
| Power connector type | $\bullet$ DC barrel input jack labeled J4 (mates with 5.5 mm OD / 2.1 mm ID plug, center<br>positive)<br>$\blacksquare$ 1×2 pin 0.1 in. pitch header labeled W1 (pin 1: positive input) |

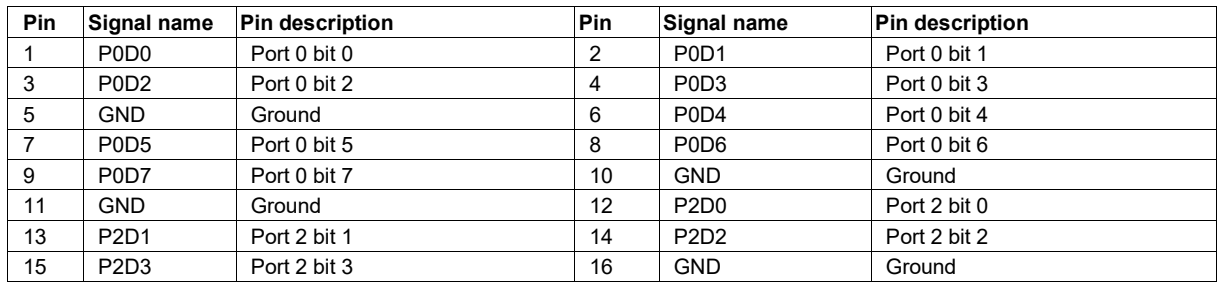

#### Table 13. W6 pinout

#### Table 14. W2 pinout

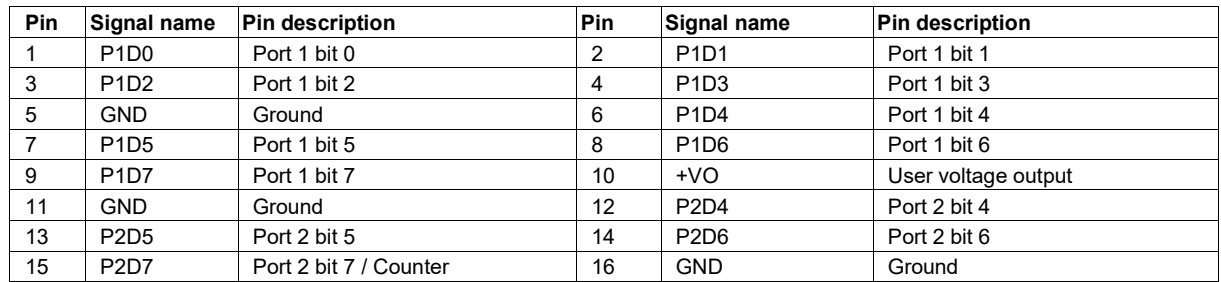

### **Screw terminal connector (not populated)**

Table 15. Screw terminal connector specifications

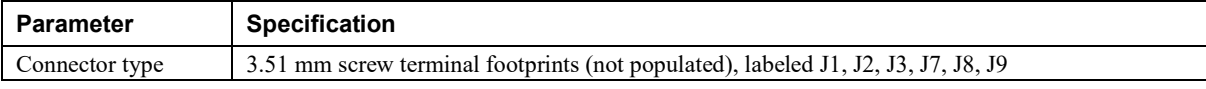

#### Table 16. Screw terminal pinout

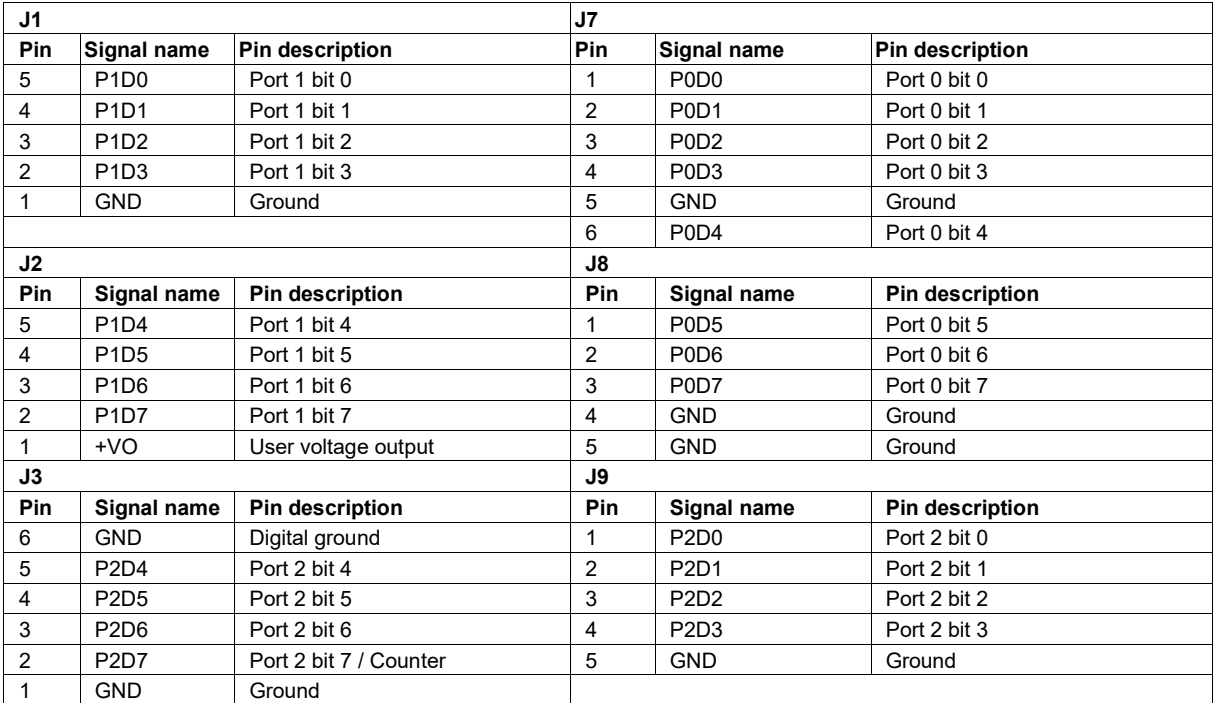

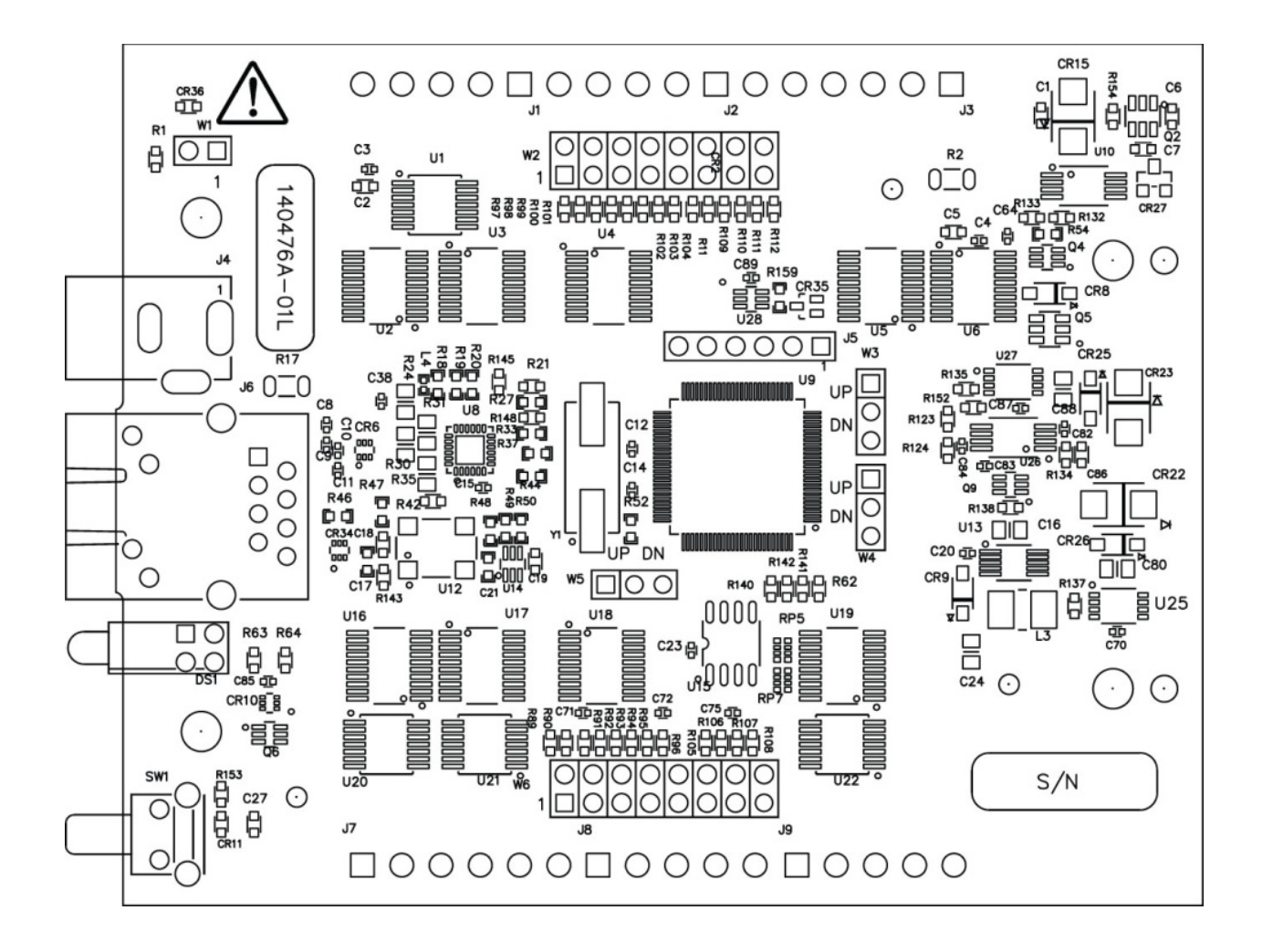

**Norton, Massachusetts 02766**<br>**(508) 946-5100 E-mail: [info@mccdaq.com](mailto:info@mccdaq.com) [www.mccdaq.com](http://www.mccdaq.com/)**

**Measurement Computing Corporation**<br>10 Commerce Way **Night Hotel H-4031 Debrecen, Hátar út 1/A, Hungary 10 Commerce Way H-4031 Debrecen, Hátar út 1/A, Hungary (508) 946-5100 Fax: +36 (52) 515414 Fax: (508) 946-9500 <http://hungary.ni.com/debrecen>**